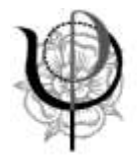

### **Registrazione all'applicazione Fisconline dell'Agenzia delle Entrate e nuovi obblighi di fatturazione elettronica**

*a cura di Filippo Fabbrica, consulente fiscale Ordine Psicologi Emilia-Romagna*

*Luglio 2018*

Dal 1° luglio 2018 sono entrate in vigore importanti novità relative alla **fatturazione elettronica** che coinvolgeranno profondamente la gestione amministrativa di imprese, società e liberi professionisti che:

- acquistino carburanti (finora solo con carta carburanti)
- e/o siano subappaltatori o subfornitori della Pubblica Amministrazione.

Per l'acquisto di carburanti, è previsto un periodo dal 1° luglio 2018 al 31 dicembre 2018 nel quale gli acquisti potranno essere documentati alternativamente con carta carburanti o a mezzo fattura elettronica. In ogni caso **però fin dal 1° luglio il pagamento del carburante dovrà avvenire con mezzi tracciabili** (ad esempio bancomat o carta di credito) e non in contanti se l'Iscritto vorrà dedurre il costo e/o, per coloro che ne hanno diritto, detrarre l'IVA.

Al contrario non è stato previsto nessun periodo transitorio per coloro che siano **subappaltatori o subfornitori della Pubblica Amministrazione, per i quali l'obbligo è entrato quindi in vigore il 1° luglio 2018**. Per gli iscritti all'Ordine degli Psicologi tale situazione può verificarsi in alcune circostanze tra le quali ricordiamo:

- uno Psicologo è "subfornitore" di una Cooperativa che è appaltatore di una Pubblica Amministrazione
- uno studio associato di Psicologi (o una società tra Psicologi) è appaltatore di una Pubblica Amministrazione ed incarica un terzo soggetto (Psicologo o meno) di compiere parte dell'incarico/servizio appaltato dalla Pubblica Amministrazione stessa

Inoltre, se il calendario di legge verrà rispettato, **gli obblighi di fattura elettronica si estenderanno ulteriormente, diventando regola generale il 1° gennaio 2019 per tutte le transazioni economiche**, con limitatissime eccezioni.

Come previsto esplicitamente dalla legge di Bilancio 2018 all'art.1 comma 909 lettera a) n.3 - che modifica l'art.1 comma 3 del D. Lgs. 5 Agosto 2015 n. 127 - **coloro che operano nel regime di vantaggio (i cosiddetti contribuenti "minimi") e coloro che operano nel regime forfetario sono esonerati dagli obblighi legati alla fatturazione elettronica,** tranne quando le fatture siano da emettere nei confronti delle Pubbliche Amministrazioni. Naturalmente l'esonero vale per la fatturazione "attiva", cioè nei confronti dei Clienti, ma non vale per la fatturazione "passiva" cioè per gli acquisti, per i quali i suddetti contribuenti riceveranno fatture elettroniche, a meno che il loro fornitore a sua volta non operi nel regime di vantaggio o nel regime forfetario.

Per mettere gli Iscritti in condizione di rispettare al meglio la prima scadenza (1° luglio 2018), e più ancora di prepararsi alla seconda (1° gennaio 2019), ritengo utile suggerire questo percorso, lasciando ad un

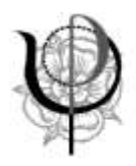

Ordine degli Psicologi della Regione Emilia-Romagna

secondo momento l'affinamento delle scelte, che in ogni caso devono essere valutate insieme al Professionista che vi assiste negli adempimenti contabili e fiscali. Preciso che la procedura indicata di seguito non è obbligatoria, ma per ricevere le fatture elettroniche è necessario fornire a tutti i propri fornitori l'indirizzo di posta elettronica certificata; tale comunicazione in alcuni casi è facile (e resterà facile) mentre in altri è e sarà complessa (ad esempio i gestori telefonici, elettrici, del gas...). Chi invece si registrerà inserendo la PEC, come da istruzioni seguenti, riceverà tutte le fatture elettroniche alla propria PEC ed in futuro in un proprio spazio web con prevedibili facilitazioni nella gestione contabile della propria attività.

Si propone quindi di attivare un processo formato da tre stadi principali

- 1. accredito presso l'applicazione Fisconline dell'Agenzia delle Entrate
- 2. inserimento nel portale "Fatture e corrispettivi" dell'Agenzia delle Entrate dell'indirizzo pec al quale ricevere le fatture elettroniche
- 3. generazione di un QR code da consegnare ai fornitori perché possano acquisire con precisione tutti i dati da inserire nelle loro fatture a voi indirizzate

I tempi per il completamento del processo dipendono dalle scelte che adotterà l'iscritto, oltre che dalla reattività dell'Agenzia delle Entrate e non sono sotto il nostro controllo.

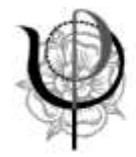

# **1. Accredito presso applicazione Fisconline**

Ovviamente questo passo è necessario solo per chi non fosse già accreditato; per chi è già accreditato si passi al punto 2.

L'accredito può avvenire:

o recandosi di persona all'Ufficio dell'Agenzia delle Entrate (viene rilasciata una password mentre il PIN viene rilasciato in parte immediatamente ed in parte deve essere generato on line)

o sul sito dell'Agenzia delle Entrate (il PIN viene rilasciato in parte on line e in parte spedito al domicilio fisico insieme alla password).

#### **SE CI SI RECA PERSONALMENTE ALL'UFFICIO DELL'AGENZIA DELLE ENTRATE**

L'Agenzia rilascia un foglio contente le istruzioni per generare on line la seconda parte del pin e, in basso a destra, tre dati essenziali: nome utente, password e codice pin (prime quattro cifre). Questo foglio deve essere conservato con la massima cura ed utilizzato per i passi successivi.

L'iscritto dovrà recarsi sulla pagina:

<https://www.agenziaentrate.gov.it/wps/portal/entrate/areariservata>

- nella sezione Entratel/Fisconline cliccare sul pulsante "Non sei ancora registrato?"

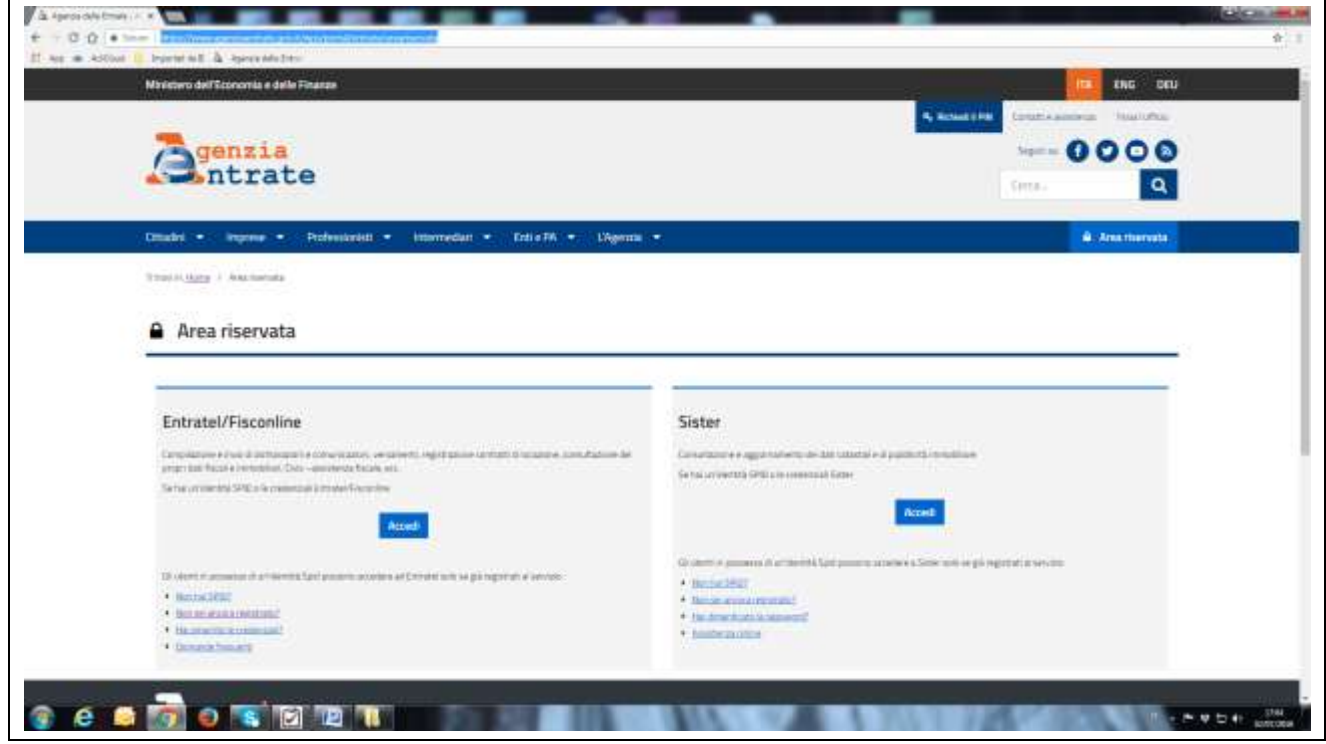

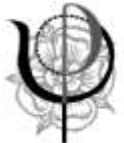

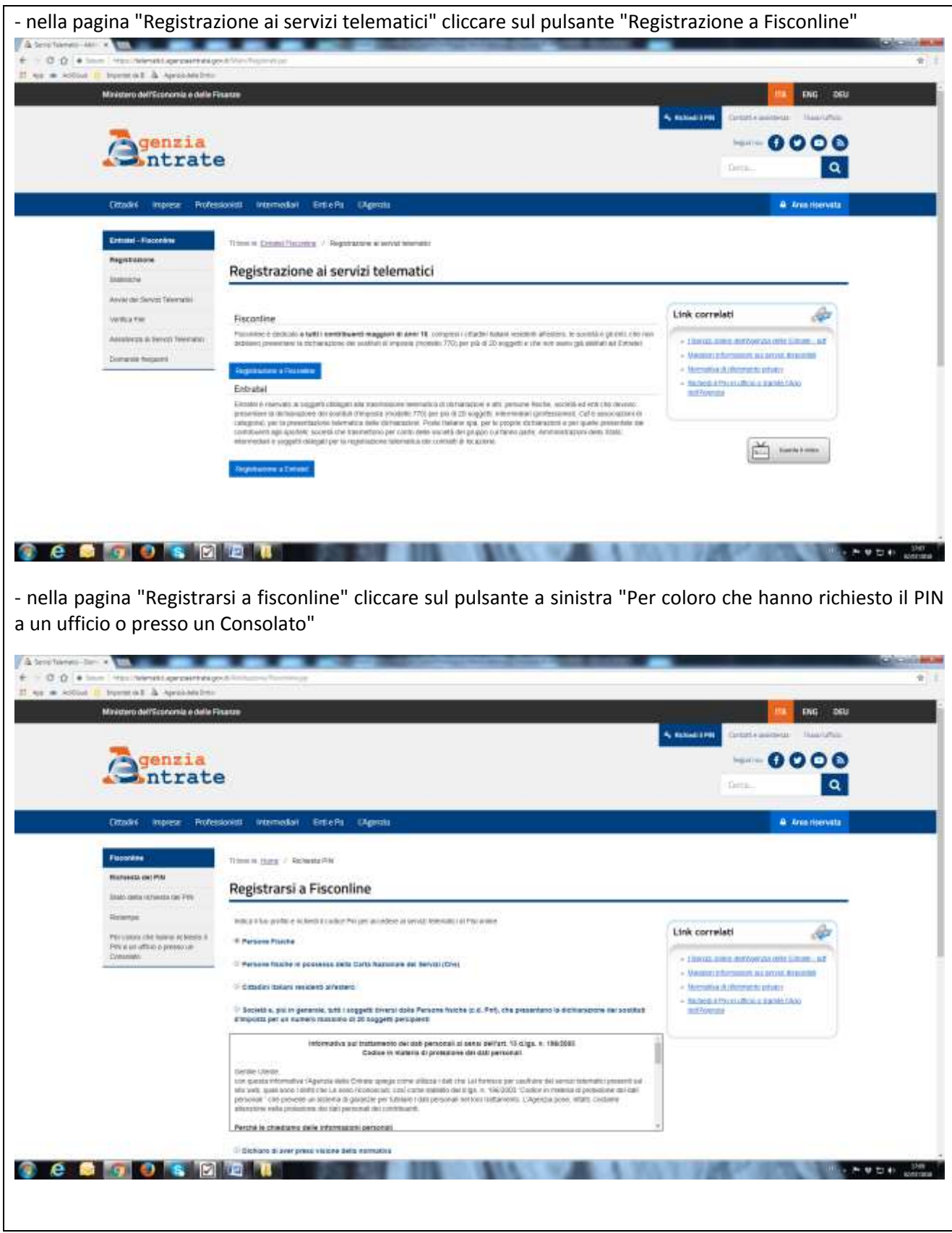

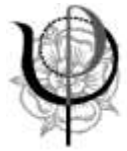

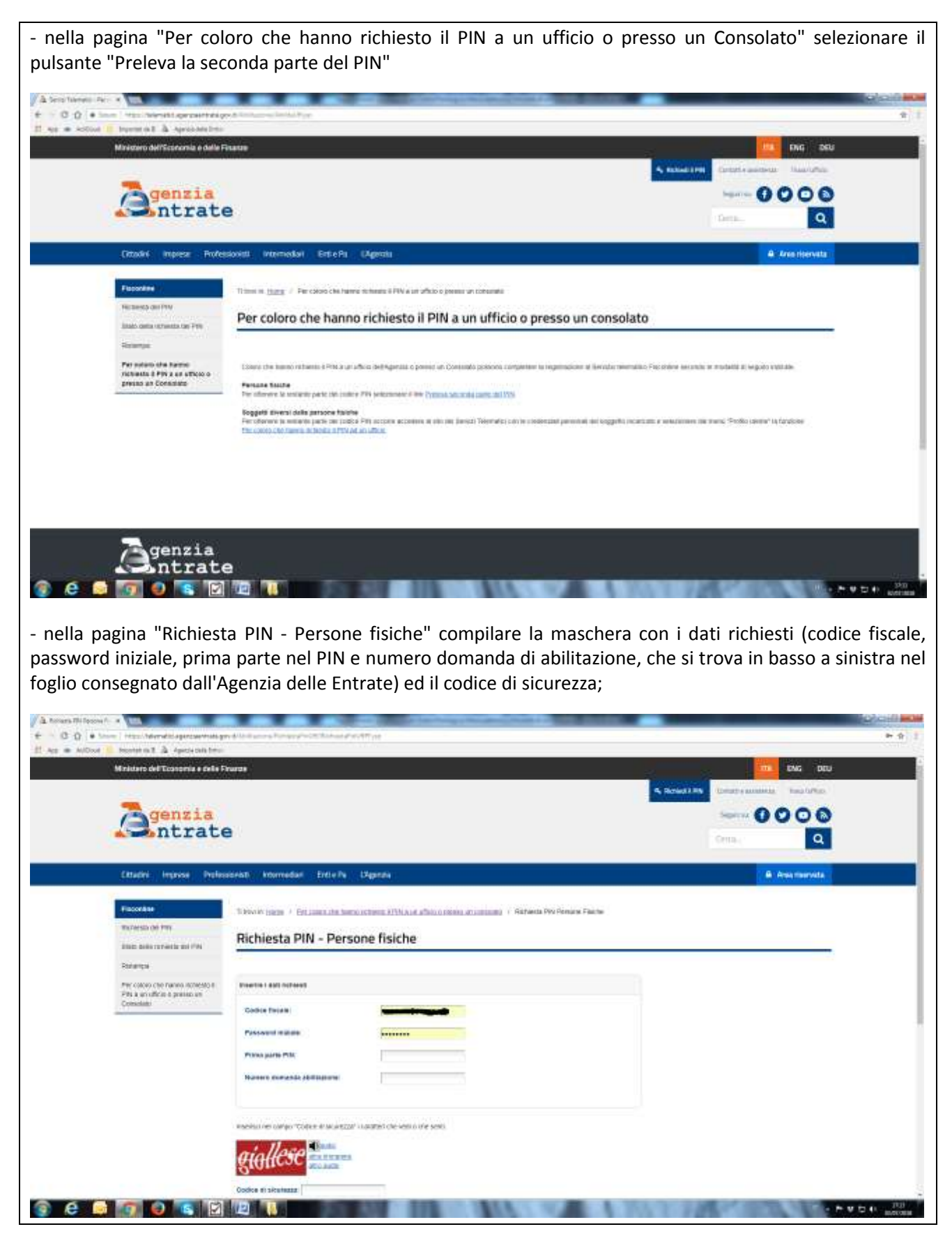

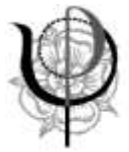

- cliccare sul pulsante "Conferma"

A questo punto appare la seconda parte del codice PIN (ultime sei cifre); si suggerisce di trascriverle negli spazi lasciati in bianco nel foglio consegnato dall'Agenzia delle Entrate e di custodirne opportunamente una copia cartacea ed almeno una digitale.

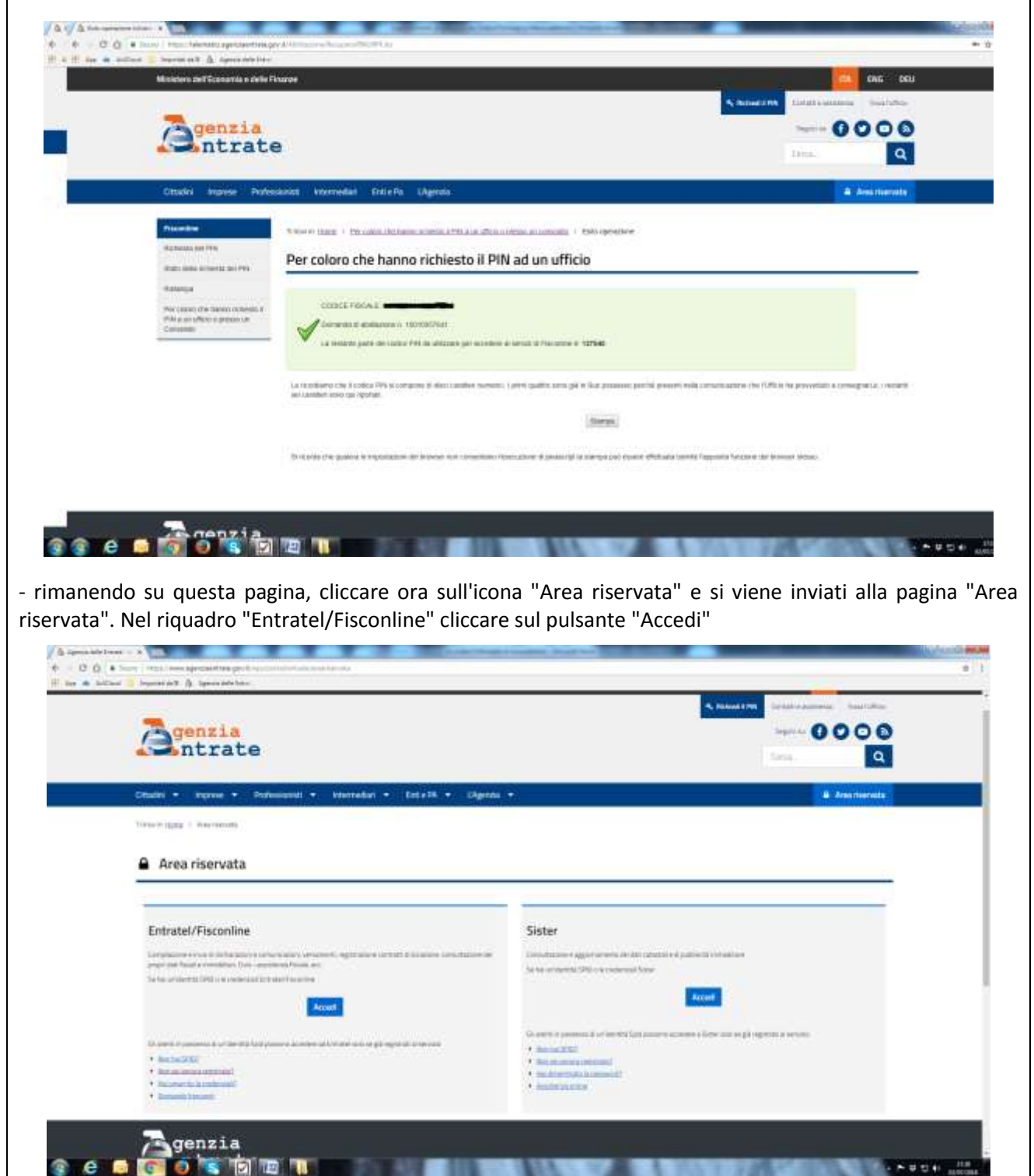

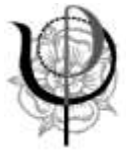

- nella pagina "Accedi al servizio Entratel/Fisconline" cliccare a destra sul pulsante "Accedi con credenziali Agenzia"

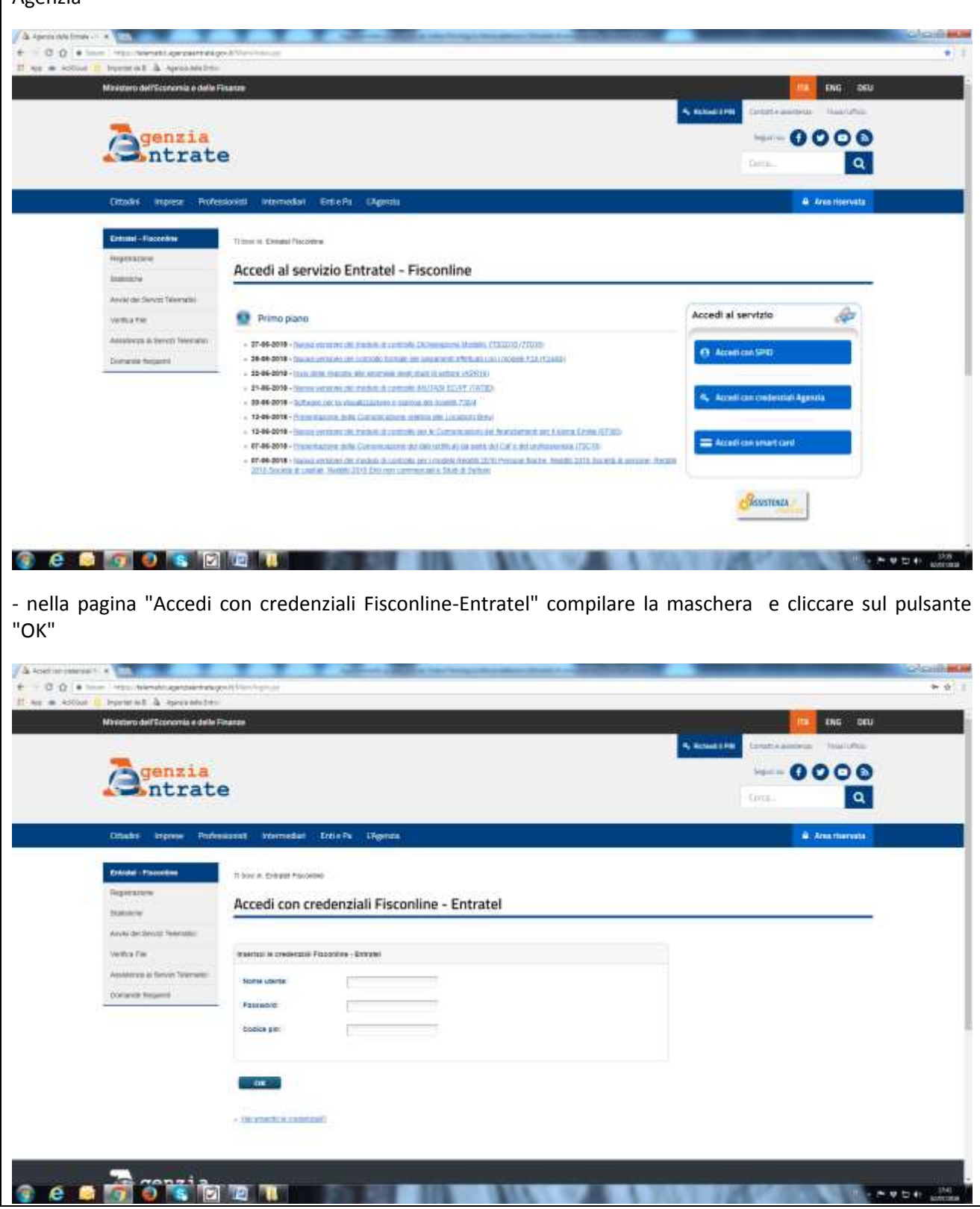

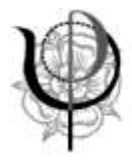

Essendo il primo accesso, l'Agenzia delle Entrate richiede che venga cambiata la password iniziale: compilare la maschera inserendo dapprima la password iniziale e poi la nuova password (due volte) seguendo le regole indicate nella pagina per la costruzione della nuova password.

Ritornare sulla pagina "Accedi con credenziali Fisconline-Entratel" [\(https://telematici.agenziaentrate.gov.it/Main/login.jsp\)](https://telematici.agenziaentrate.gov.it/Main/login.jsp) compilare la maschera e cliccare sul pulsante "OK".

Si accede alla pagina "La mia scrivania".

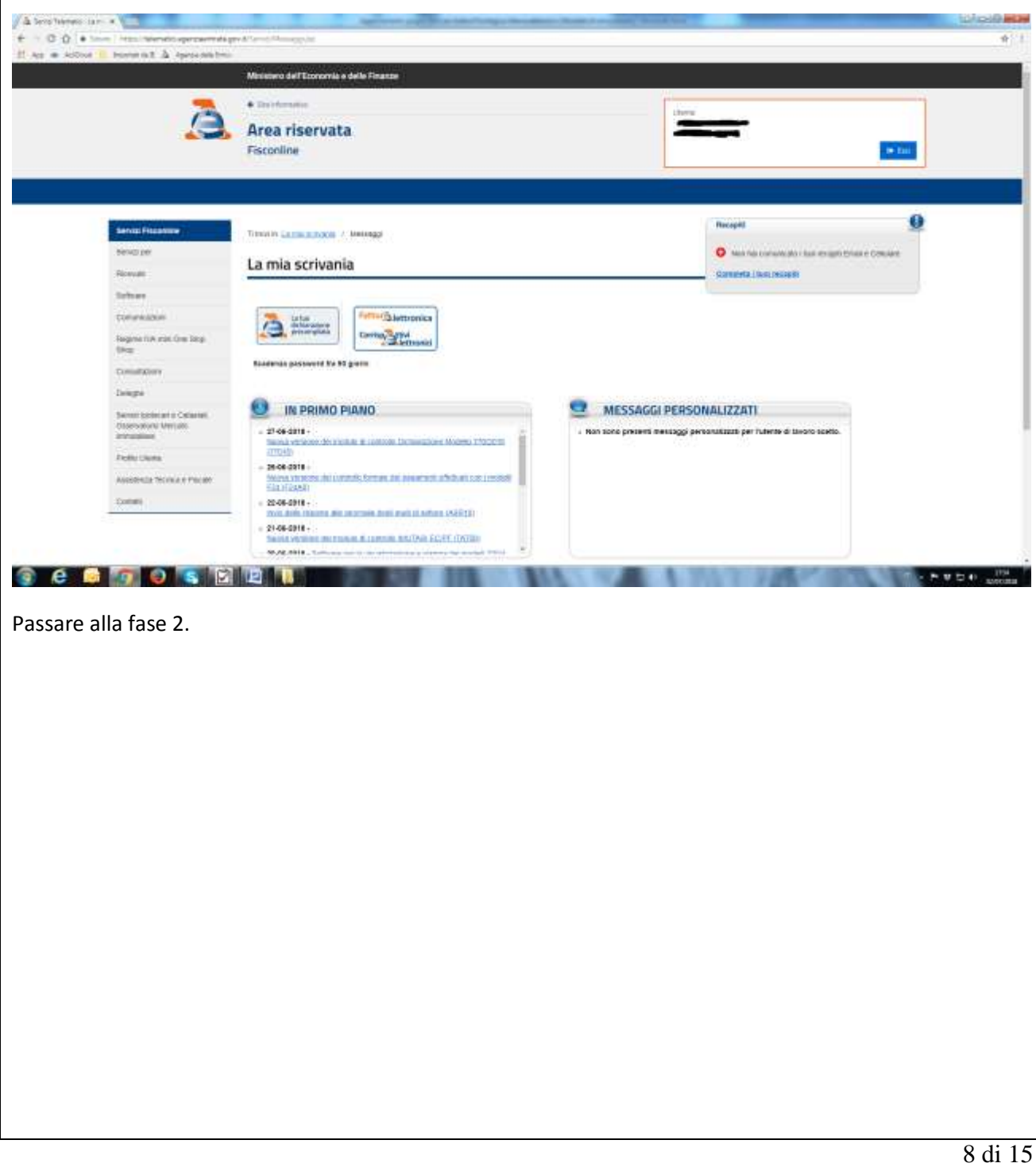

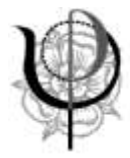

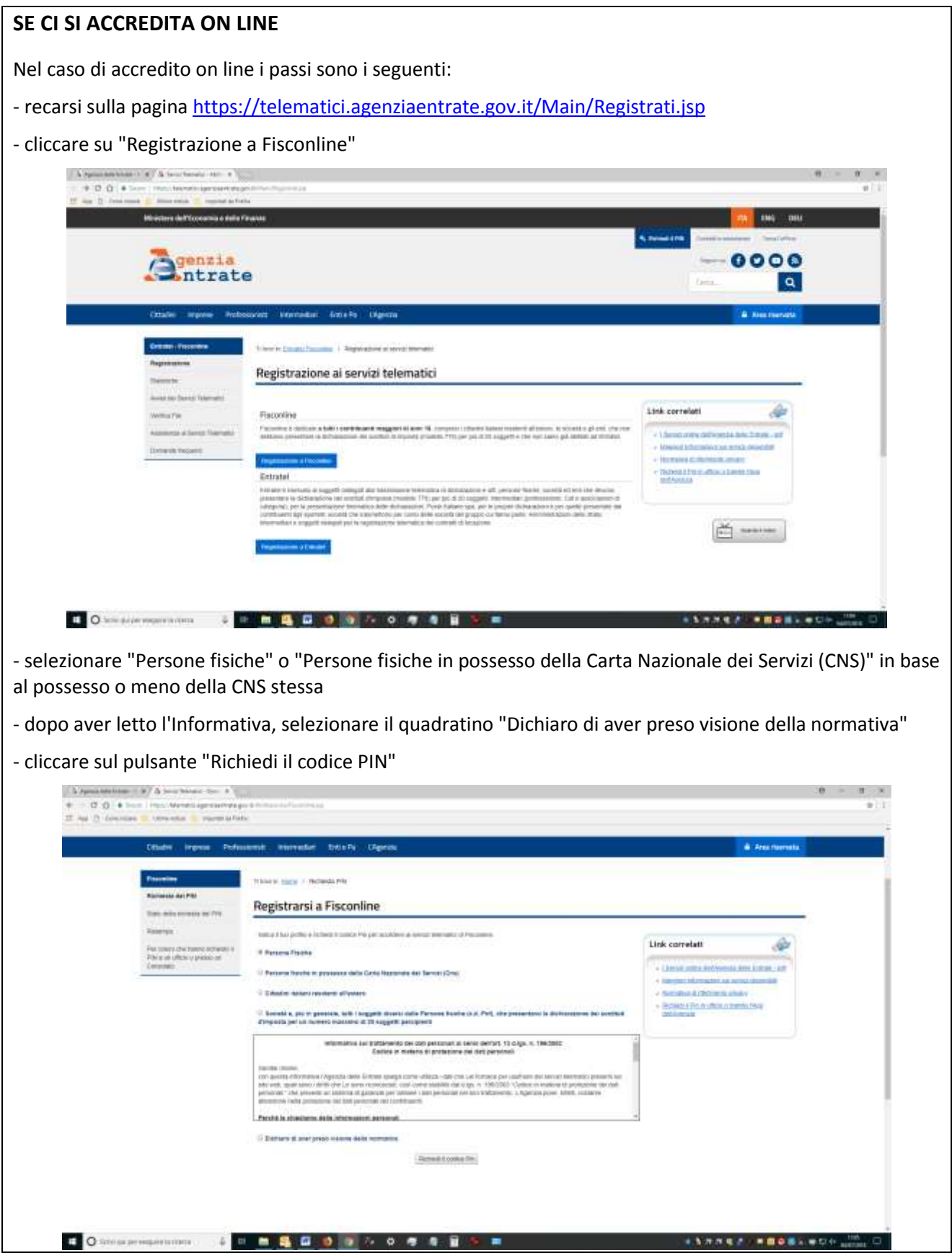

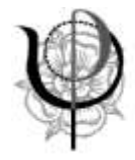

Se la richiesta è stata fatta come "Persone fisiche in possesso della Carta Nazionale dei Servizi (CNS)", nella nuova pagina che si presenta cliccare sul pulsante "Richiesta del PIN".

A questo punto, inserire la smart card nell'apposito lettore e procedere seguendo le istruzioni contenute nella pagina che prevedono un percorso differenziato in base al fatto che l'utente sia o meno abilitato ai servizi telematici dell'Agenzia delle Entrate e che la smart card (CNS) sia già stata registrata o meno ai servizi telematici stessi.

Se invece la richiesta è stata fatta come "Persone fisiche", è necessario compilare la schermata con i dati richiesti, differenziati in base al fatto che sia stata presentata o meno la dichiarazione dei redditi per l'anno 2016 (730, Redditi PF o CUD).

Completata la compilazione, cliccare su Invia.

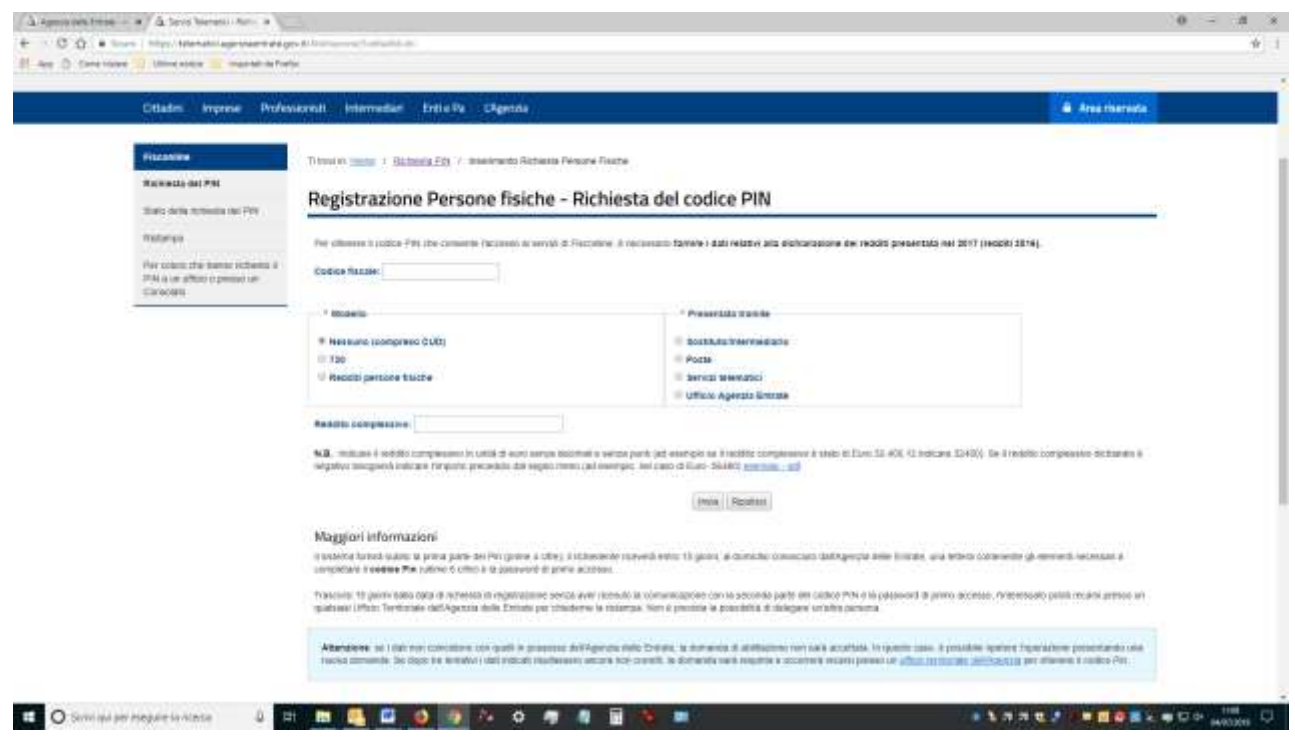

- nella schermata successiva, dopo aver controllato che i dati siano corretti, cliccare sul pulsante "Conferma" e l'Agenzia delle Entrate rilascerà immediatamente i primi 4 caratteri del PIN (é consigliabile stamparli e/o salvarli in apposita cartella sicura).

L'Agenzia delle Entrate spedirà al domicilio del richiedente sia i restanti 6 caratteri del PIN sia la password di accesso.

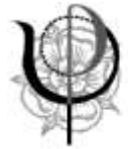

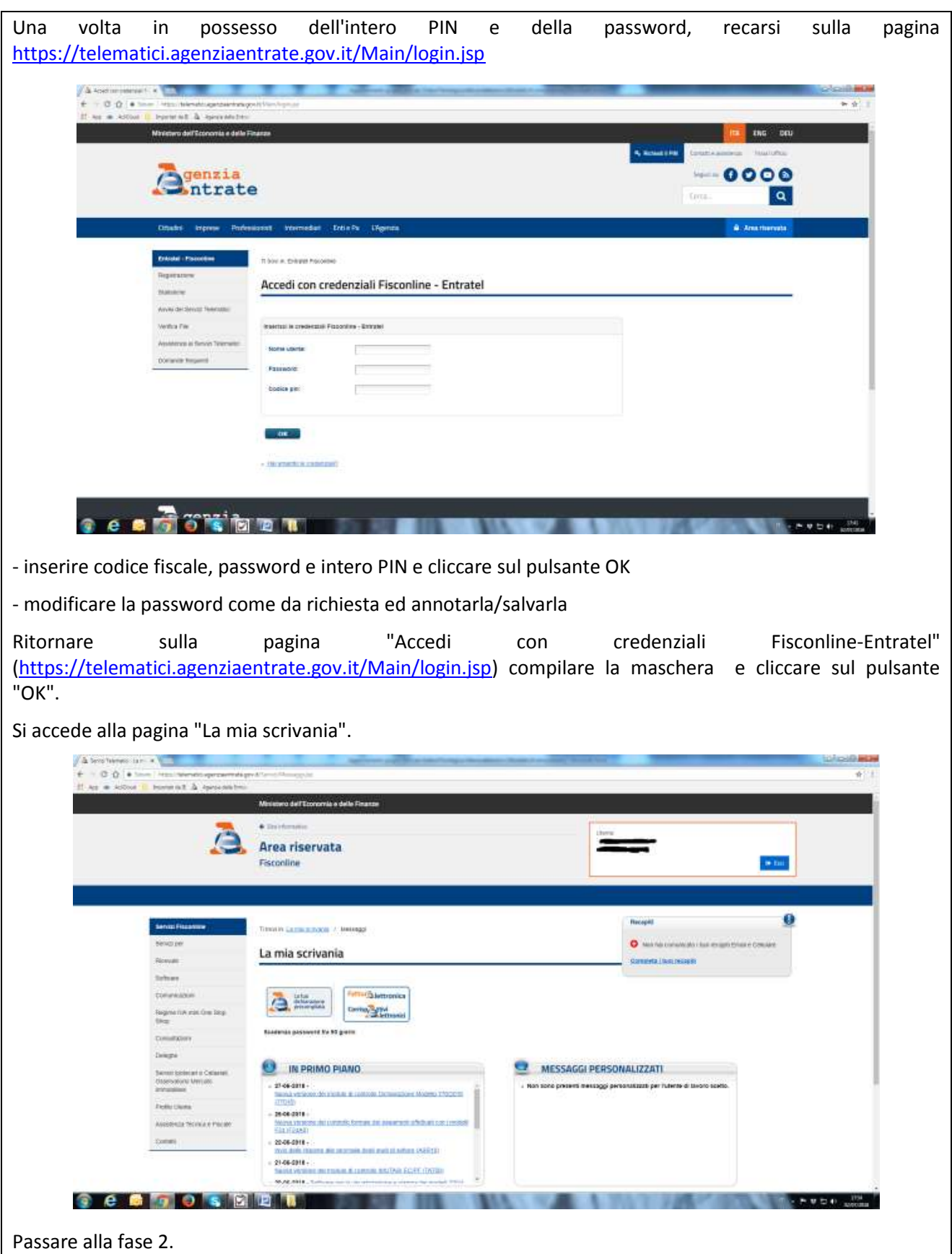

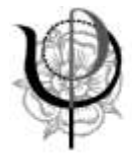

# **2. Inserimento indirizzo pec nel portale "Fatture e corrispettivi"**

Per poter compiere questo passo è necessario disporre sia della password sia dell'intero codice PIN (10 caratteri).

Recarsi sulla pagina [https://telematici.agenziaentrate.gov.it/Main/login.jsp,](https://telematici.agenziaentrate.gov.it/Main/login.jsp) compilare la maschera inserendo codice fiscale, password e intero PIN e cliccare sul pulsante OK.

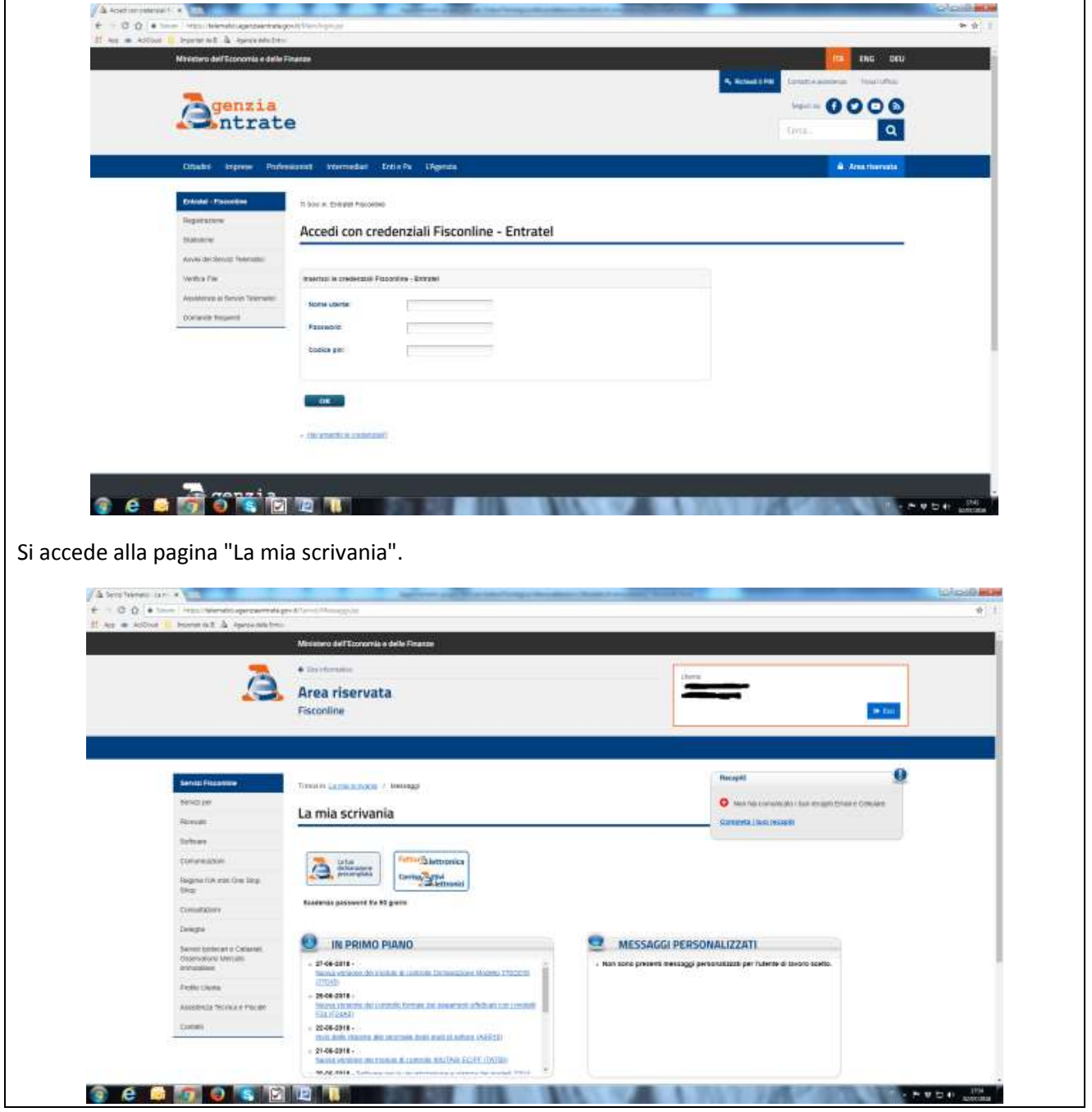

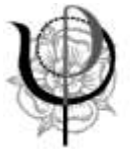

Ordine degli Psicologi della Regione Emilia-Romagna

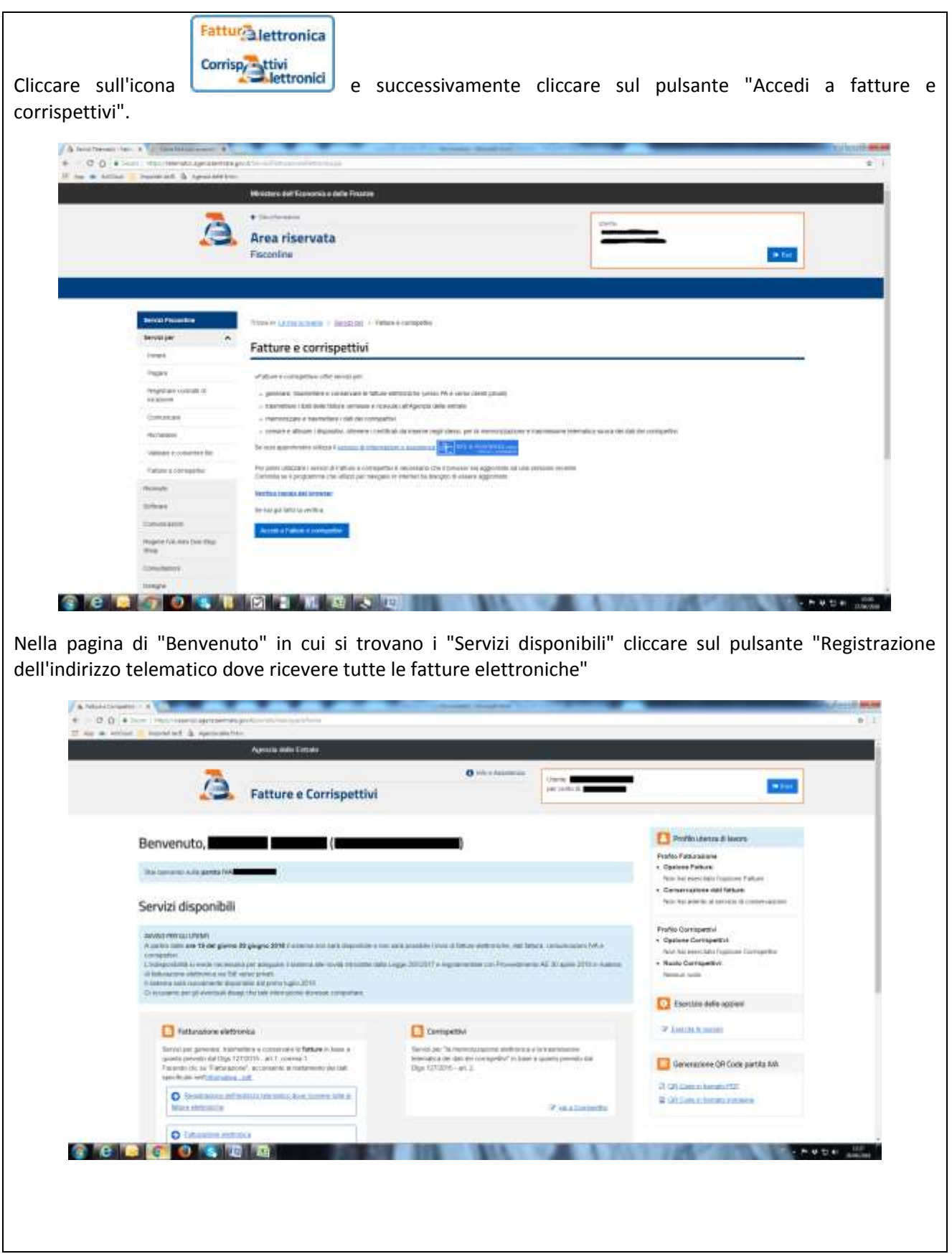

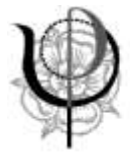

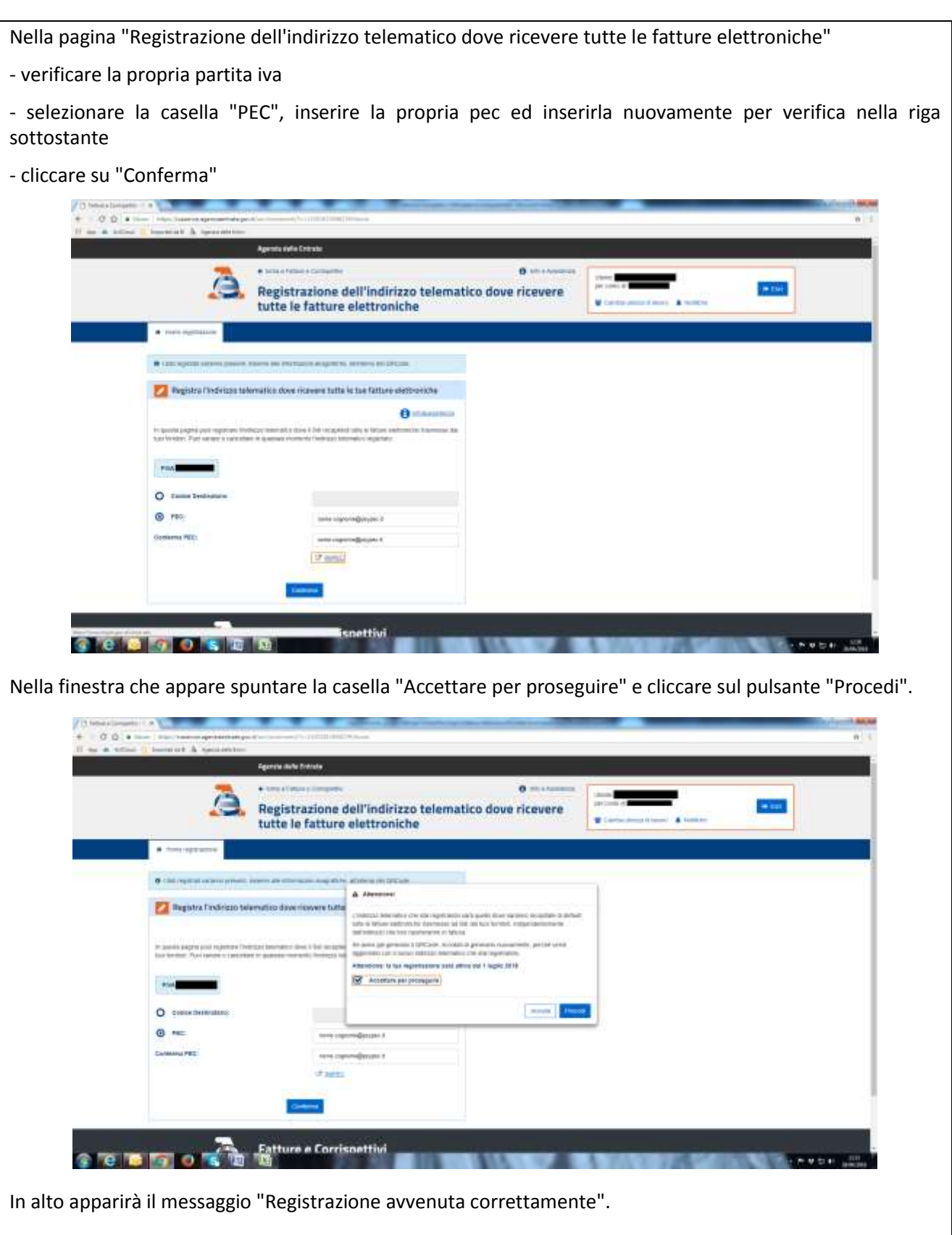

Cliccare sul pulsante "torna a fatture e corrispettivi" e passare al punto 3.

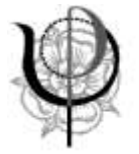

# **3. Generazione di un QR code**

Dalla pagina di benvenuto, all'interno del riquadro "Generazione QR code partita IVA", cliccare il pulsante "QR code in formato PDF".

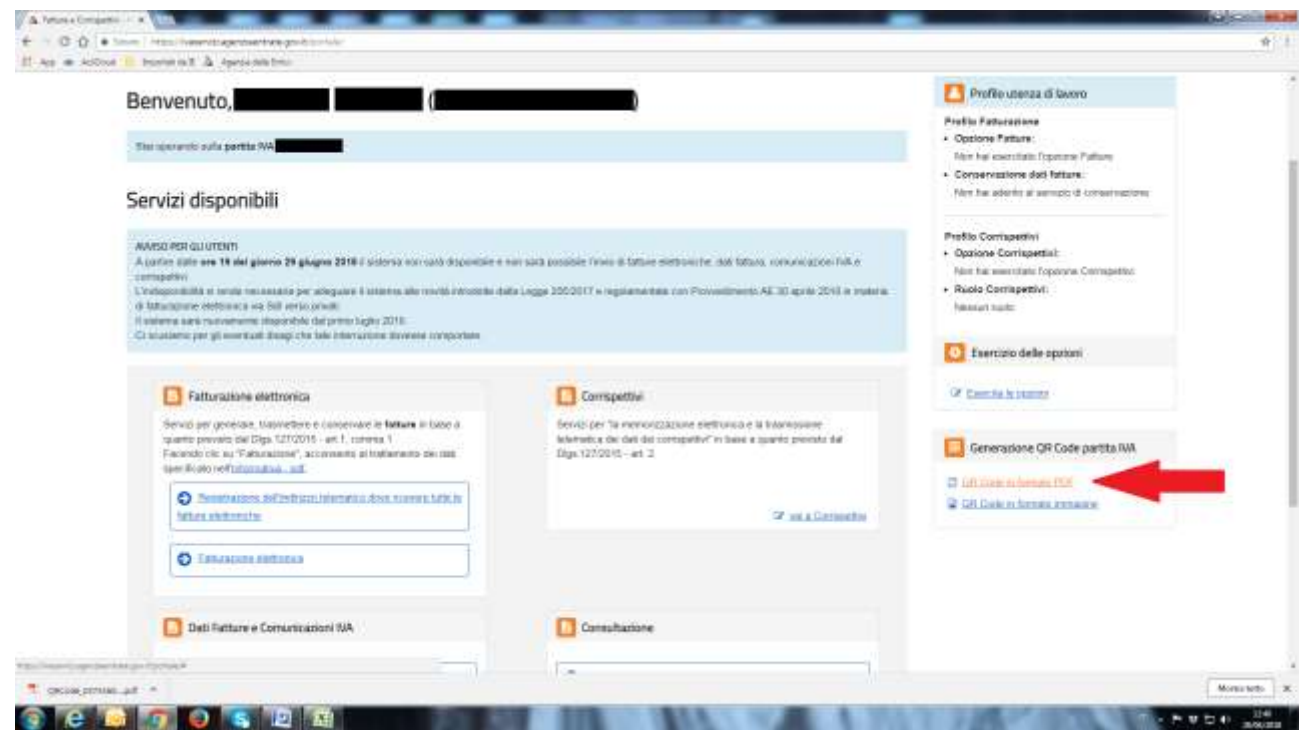

Viene generato il QR code e reso disponibile. Cliccare sul file per aprirlo e salvarlo in una cartella sicura. Ovviamente può anche essere stampato.

Ripetere l'operazione cliccando sul pulsante "QR code in formato immagine" per generare il QR code anche in questo formato.

Si suggerisce di inoltrare il QR code al proprio telefono cellulare e di salvarlo anche sul dispositivo mobile per utilizzarlo in mobilità e metterlo a disposizione per la lettura da parte di coloro che dovranno emettere una fattura nei nostri confronti ed avranno quindi bisogno dei dati.

La procedura è così terminata con il seguente effetto:

- tutte le fatture elettroniche emesse all'Iscritto arriveranno alla PEC inserita
- si potranno fornire con precisione i propri dati fiscali per la fatturazione passiva sia ad interlocutori reali sia a sistemi automatizzati in grado di leggere i QR code.